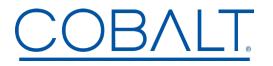

Cobalt Digital Inc. • 2506 Galen Drive • Champaign IL 61821 USA • (217) 344-1243 • www.cobaltdigital.com • support@cobaltdigital.com

You can update your WAVE 64x64 or WAVE 32x32 router by downloading the latest software by going to the **Support>Firmware** link at www.cobaltdigital.com. Look for the update for the WAVE 64x64/WAVE 32x32 router.

Download the latest firmware for your Cobalt Digital WAVE Router onto your computer. Open a browser pointing it to the previously installed WAVE 64x64 or WAVE 32x32 router on your network and **select** the **Settings** menu in the WAVE router GUI.

**NOTE:** If you have multiple WAVE routers on your network, be sure you are connecting to the router hardware that you intend to update the firmware. For that information check out the **About** section (in Settings) and look for the **SERIAL NUMBER** of the unit you intend to update. The address bar of your browser is also an area to look at to confirm the correct device is being updated.

As shown in the Screen Grabs on Page-3: Select **Settings**, scroll down and select **About**. Confirm you see the WAVE Router you intend to update. Select the **Administration** drop down menu bar. At the top of that menu is the **File Upload** dialog box. **Select Choose File** and find the downloaded file on your computer. Once the correct file is found, **select it** and choose **Upload**. The system will take it from there and will install the new firmware. When complete, the WAVE router control system will automatically REBOOT the internal controller.

--- CAUTION --- There will be an interruption of routing services during the update and re-boot of the controller. --- Please plan accordingly!

The table below lists released firmware versions and describes the corresponding functions & additions, improvements and/or corrections. Located on Page-3 of this document are screen grabs of a browser displaying the

| Software Version                                                       | Description                                                                                                    |  |  |  |
|------------------------------------------------------------------------|----------------------------------------------------------------------------------------------------|--|--|--|
| Wave Router Series Firmware<br>Release v1.5.0<br>06/07/2024 to Present | ADDED FEATURES<br>• This release includes a power and heat savings enhancement that turns off<br>output drive 0 on all CDs. This eliminates the need to run extra cable driver<br>hardware when not in use.                                                                                                    |  |  |  |
|                                                                        | • The WAVE Router user interface now contains a lock button that locks the UI from invoking routes locally in the event of random clicks. Clicking the green <b>Local Router Table Lock</b> located in the upper-right corner of the Router Table page locks the user interface. Clicking the red <b>Local Router Table Lock</b> button allows the settings to be edited. |  |  |  |
|                                                                        | Added functionality to verify serial and digital input rates.                                                                                                    |  |  |  |
|                                                                        | • Hovering over the Destination or Source labels display the source number for<br>a given source or destination. Since the source and destination names can be<br>customized, hovering over a specifc source or destination will display the actual<br>source or destination number.                                                                                      |  |  |  |
|                                                                        | • A warning is now displayed when the router exceeds the normal operating temperature range. To disable the warning, click the <b>Status</b> tab in the Wave Router user interface and then add a check mark to the <b>Crosspoint reporting high temperature</b> field.                                                                                                   |  |  |  |
|                                                                        |                                                                                                    |  |  |  |

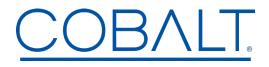

Engineering Release Notes

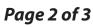

Cobalt Digital Inc. • 2506 Galen Drive • Champaign IL 61821 USA • (217) 344-1243 • www.cobaltdigital.com • support@cobaltdigital.com

| Wave Router Series Firmware<br>Release v1.4.0<br>02/19/2024 to Present          | <ul> <li>ADDED FEATURES</li> <li>Dynamic fan speed adjustments based on system temperature.</li> <li>The router configuration can be saved and restored via the UI.</li> <li>If there are several routers in a rack, you can enable a beacon to flash a LED on the router chassis to ID the unit. If the user does not disable it, the beacon will disable itself after 10 minutes.</li> <li>A text location description has been added to the UI to assist in identifying and locating the connected unit.</li> <li>The unit host name is now part of the logging information.</li> <li>BUG FIXES</li> <li>Non-responsive Salvo UI columns when column window was too small.</li> <li>Under certain conditions routes changes were not applied.</li> </ul> |
|---------------------------------------------------------------------------------|----------------------------------------------------------------------------------------------------|
| Wave Router Series Firmware<br><b>Release v1.3.0</b><br>11/27/2023 - 02/20/2024 | <ul> <li>ADDED FEATURES <ul> <li>Support for RP-168 reference switching.</li> <li>MADI input mode.</li> <li>SW-P-08 Request supported commands on connection, which enables Set-Crosspoint mode of operation.</li> <li>SW-P-08 Get mnemonics support to allow source and destination name retrieval from the router.</li> </ul> </li> <li>BUG FIX <ul> <li>SW-P-08 Enhanced connectivity to the Companion software.</li> </ul> </li> </ul>                                                                                                    |
| Wave Router Series Firmware<br>Pre-Release v1.1.2<br>10/23/2023 - 11/27/2023    | <ul> <li>ADDED FEATURES</li> <li>Logging: The UI has a system Status tab showing status. We've added the change of status as a log entry into syslog.</li> <li>BUG FIX</li> <li>The system would drop video output due to resource sharing contingency. There are several hardware control endpoints that are shared between different threads. Due to the chain of hardware to control the endpoint, software synchronization was added to the whole chain itself rather than each component.</li> </ul>                                                                                                    |
| Wave Router Series Firmware<br>Pre-Release v1.1.1<br>10/12/2023 - 10/23/2023    | ADDED FEATURES<br>• SW-P-08 protocol<br>• Temperature Status                                                                                                    |

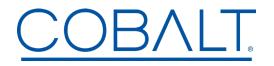

Engineering Release Notes

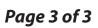

Cobalt Digital Inc. • 2506 Galen Drive • Champaign IL 61821 USA • (217) 344-1243 • www.cobaltdigital.com • support@cobaltdigital.com

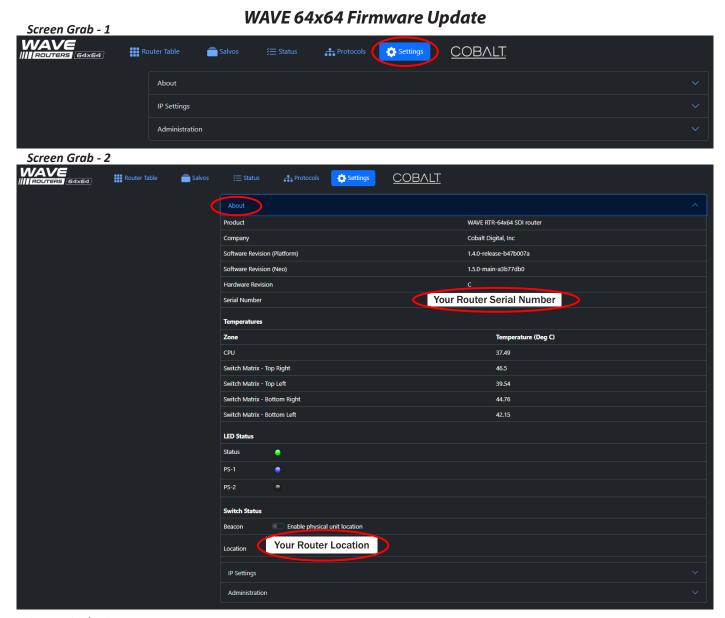

Screen Grab - 3

| Router Table | 💼 Salvos | 듣 Status                                                                                      | Protocols                               | Settings               | COBALT                                                                                   |
|--------------|----------|-----------------------------------------------------------------------------------------------|-----------------------------------------|------------------------|------------------------------------------------------------------------------------------|
|              |          | About                                                                                         |                                         |                        |                                                                                          |
|              |          | IP Settings                                                                                   |                                         |                        |                                                                                          |
|              |          | Administration                                                                                |                                         |                        | ^                                                                                        |
|              |          | File Uplo<br>This is the place<br>Update File<br>Choose File<br>Select an update po<br>Upload | to upload various fil<br>No file chosen | es to the system inclu | fing firmware updates and licenses. Please select a file and click on the upload button. |

WAVE ROUTER 64/32 RELEASE NOTES